# **US CRS User Guide**

# What is the US SNOMED CT Content Request Service (USCRS)?

This tool allows users to request, modify, or make additions to SNOMED CT. The USCRS is the SNOMED International content request system specific for user content requests for the US Edition of SNOMED CT.

The USCRS tool is important in the effort to support the development, enhancement, and distribution of clinically specific vocabularies to facilitate the exchange of clinical data and improve retrieval of health information. SNOMED CT is one of a suite of designated standards for use in U.S. Federal Government systems for the electronic exchange of clinical health information and is also a required standard in interoperability specifications of the U.S. Healthcare Information Technology Standards Panel.

# How do I get to USCRS?

Please go to [US Edition SNOMED CT Content Request System](https://us-request.ihtsdotools.org/) ([https://us-request.ihtsdotools.org/\)](https://us-request.ihtsdotools.org/), where you will be asked to log in. **Please Note:** The application is optimized for the Google Chrome browser - please do NOT use another browser (such as IE).

# How do I obtain a USCRS Account?

If you already have an account to access [IHTSDO Confluence,](https://confluence.ihtsdotools.org/) you will be able to access CRS with your existing account credentials, although you will still need to request access to be able to log in to CRS.

If you do not have an account, or find that you do not have access, please fill in the following form to request access: [Confluence User Accounts.](https://confluence.ihtsdotools.org/display/ILS/Confluence+User+Accounts) Under 'Why do you need a Confluence account' please indicate that it is to submit USCRS requests and click the appropriate box in the next section.

Should you still have any difficulty, please contact us by sending an email to [uscrs@snomed.org.](mailto:uscrs@snomed.org)

Once logged in through IMS, you are automatically logged in to the USCRS. Choose the USCRS from the list of IHTSDO tools and you will be redirected to your USCRS dashboard.

Additional information can be found on the SNOMED International [Accessing CRS](https://confluence.ihtsdotools.org/display/SCTCR/Accessing+CRS) page.

# Is there any quick introduction?

Yes. (and the screen is purposefully blank for a few minutes..)

# What type of content requests can I make?

Before making any request, please read the guidance on submitting content -

**Page at a glance**

#### **Further Information**

- [New Features &](https://confluence.ihtsdotools.org/pages/viewpage.action?pageId=35987303)
- [Improvements January 2017](https://confluence.ihtsdotools.org/pages/viewpage.action?pageId=35987303)
- [Accessing CRS](https://confluence.ihtsdotools.org/display/SCTCR/Accessing+CRS) [Navigating CRS from the](https://confluence.ihtsdotools.org/display/SCTCR/Navigating+CRS+from+the+Sidebar)   $\bullet$ **[Sidebar](https://confluence.ihtsdotools.org/display/SCTCR/Navigating+CRS+from+the+Sidebar)**
- [Creating Requests](https://confluence.ihtsdotools.org/display/SCTCR/Creating+Requests)
- [What happens after my](https://confluence.ihtsdotools.org/pages/viewpage.action?pageId=31033247)
- [request is submitted?](https://confluence.ihtsdotools.org/pages/viewpage.action?pageId=31033247)
- **[Notifications](https://confluence.ihtsdotools.org/display/SCTCR/Notifications)**
- [Withdrawing a Submitted](https://confluence.ihtsdotools.org/display/SCTCR/Withdrawing+a+Submitted+Request)  [Request](https://confluence.ihtsdotools.org/display/SCTCR/Withdrawing+a+Submitted+Request)
- [End to End Work Flow](https://confluence.ihtsdotools.org/display/SCTCR/End+to+End+Work+Flow+-+Simple+Mode)  [Simple Mode](https://confluence.ihtsdotools.org/display/SCTCR/End+to+End+Work+Flow+-+Simple+Mode)
- [Content Request Glossary](https://confluence.ihtsdotools.org/display/SCTCR/Content+Request+Glossary)
- [SIRS to CRS Status Map](https://confluence.ihtsdotools.org/display/SCTCR/SIRS+to+CRS+Status+Map)
- [Customizing the list view](https://confluence.ihtsdotools.org/display/SCTCR/Customizing+the+list+view+screen)  [screen](https://confluence.ihtsdotools.org/display/SCTCR/Customizing+the+list+view+screen)

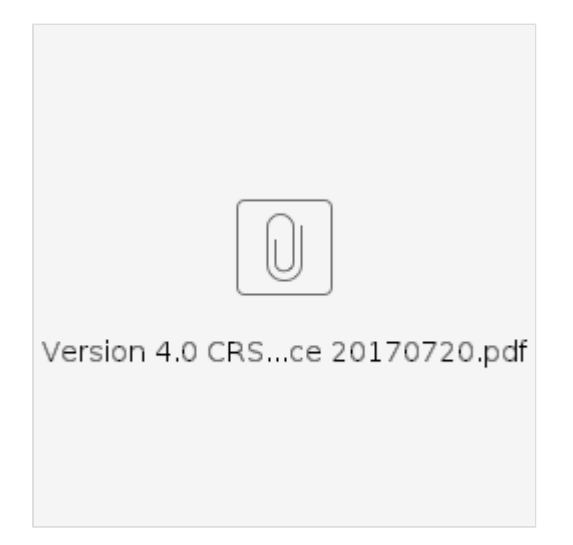

Users able to create requests to add, modify or retire information in SNOMED CT including:

- Creating a new Concept(s)
- New Synonym(s)
- Add Parent(s)
- Modify Description(s)
- Modify Parent(s)
- Modify Relationship(s)
- New Relationship(s)
- Retire Concept(s)
- Retire Description(s)
- Retire Relationship(s)
- Other:
	- Request for new attributes to be introduced
	- Request for existing attributes to be removed
	- Request for existing Refsets to be amended (new members or changes)
	- Request for enhancement (clean-up) of areas of SNOMED CT
	- Request for changes to the concept model
	- Changes to editorial policy statements
	- Changes to text definitions (e.g. "surgical procedure")
	- $\bullet$ Request for Quality initiative to address specific quality issues within the **Terminology**

### How are Requests Prioritized?

All requests are treated as normal priority with the exception of data errors. Where a request points towards a possible error in SNOMED CT, the request will be prioritized for investigation.

### How do I submit a request?

There are three methods of creating requests for SNOMED Content: [Simple Mode](https://confluence.ihtsdotools.org/display/SCTCR/Create+A+Request+in+Simple+Mode), [Direct Mode,](https://confluence.ihtsdotools.org/display/SCTCR/Create+A+Request+in+Direct+Mode) and [Batch Mode.](https://confluence.ihtsdotools.org/display/SCTCR/Create+a+Batch+Request) To learn more about these modes and help choosing the correct one see: [Creating](https://confluence.ihtsdotools.org/display/SCTCR/Creating+Requests)  [Requests](https://confluence.ihtsdotools.org/display/SCTCR/Creating+Requests).

A basic understanding of SNOMED CT content and structure is required, and each request must include a justification, or practical use case. Every request must also include an identifier that links to the current version of either International Edition of SNOMED CT or US Edition of SNOMED CT. Both [International and US Editions](https://www.nlm.nih.gov/healthit/snomedct/us_edition.html) are available from the National Library of Medicine to users with a UMLS Metathesaurus License.

# Can I save my Content Request and return to it later for completion?

Users may exist the system for later completion, validation, and submission.

## Can I modify my Request once it is submitted?

As an requestor you can do a number of things on each request - [Managing Submitted Requests](https://confluence.ihtsdotools.org/pages/viewpage.action?pageId=28743005)  [Screen](https://confluence.ihtsdotools.org/pages/viewpage.action?pageId=28743005)

# **Request Status Glossary**

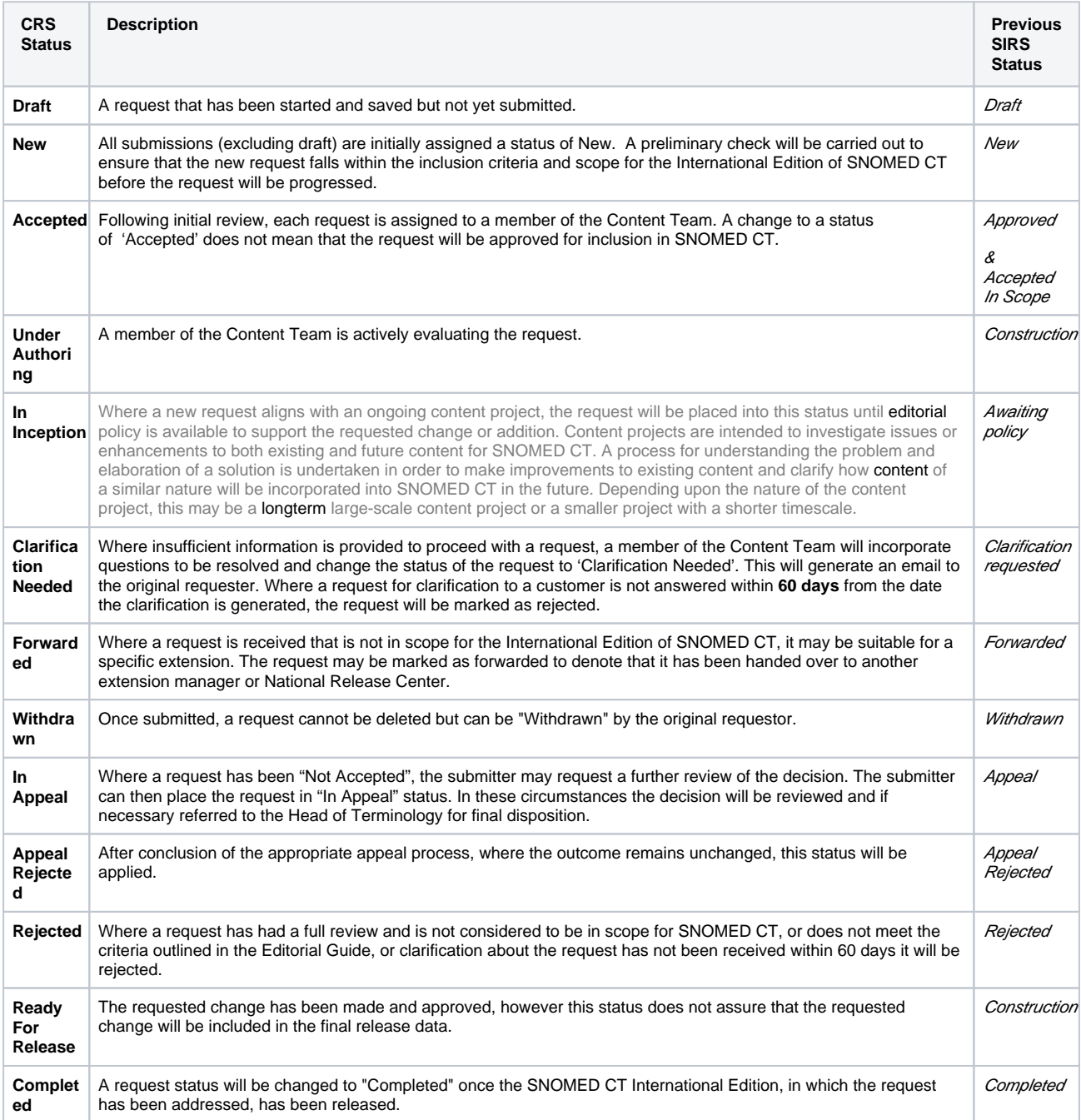